# "Beauty of Bangladesh": A WEB BASED APPLICATION FOR TOURIST BY Md Ghulam Martuza

# ID: 142-15-3691

This Report Presented in Partial Fulfillment of the Requirements for the Degree of Bachelor of Science in Computer Science and Engineering

Supervised By

Md. Masud Rabbani Lecturer Department of CSE Daffodil International University

Co-Supervised By

Mr. Shaon Bhatta Shuvo Senior Lecturer Department of CSE Daffodil International University

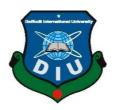

DAFFODIL INTERNATIONAL UNIVERSITY DHAKA, BANGLADESH NOVEMBER 2018

Department of Computer Science and Engineering Faculty of Science & Information Technology Daffodil International University

**Dr. Syed Akhter Hossain** 

**Professor and Head** 

**Dr. Sheak Rashed Haider Noori** Associate Professor Department of Computer Science and Engineering Faculty of Science & Information Technology Daffodil International University

Md. Zahid Hasan Assistant Professor Department of Computer Science and Engineering Faculty of Science & Information Technology Daffodil International University

# Dr. Mohammad Shorif Uddin Professor

Department of Computer Science and Engineering Jahangirnagar University

**External Examiner** 

**Internal Examiner** 

**Internal Examiner** 

Chairman

This Project titled "**Beauty of Bangladesh: A WEB BASED APPLICATION FOR TOURIST**", submitted by Md Ghulam Martuza, ID No: 142-15-3691 to the Department of Computer Science and Engineering, Daffodil International University has been accepted as satisfactory for the partial fulfillment of the requirements for the degree of B.Sc. in Computer Science and Engineering and approved as to its style and contents. The presentation has been held on 24<sup>th</sup> November 2018.

**BOARD OF EXAMINERS** 

#### APPROVAL

#### © Daffodil International University

# DECLARATION

We hereby declare that, this project has been done by us under the supervision of **Md. Masud Rabbani, Lecturer, Department of CSE** Daffodil International University. We also declare that neither this project nor any part of this project has been submitted elsewhere for award of any degree or diploma.

Supervised by:

**Co- Supervised by:** 

**Md. Masud Rabbani** Lecturer Department of CSE Daffodil International University Mr. Shaon Bhatta Shuvo Senior Lecturer Department of CSE Daffodil International University

Submitted by:

Md. Ghulam Martuza

ID: 142-15-3691 Department of CSE Daffodil International University

# ACKNOWLEDGEMENT

First I express my heartiest thanks and gratefulness to almighty God for His divine blessing makes us possible to complete the final year project successfully.

I really grateful and wish I profound my indebtedness to **Md. Masud Rabbani**, Lecturer, Department of CSE Daffodil International University, Dhaka. Deep Knowledge & keen interest of my supervisor in the field of Web Application development to carry out this project. His endless patience, scholarly guidance, continual encouragement, constant and energetic supervision, constructive criticism, valuable advice, reading many inferior draft and correcting them at all stage have made it possible to complete this project.

I would like to express our heartiest gratitude to **Prof. Dr. Syed Akhter Hossain** Head, Department of CSE, for his kind help to finish my project and also to other faculty member and the staff of CSE department of Daffodil International University.

I would like to thank my entire course mate in Daffodil International University, who took part in this discuss while completing the course work.

Finally, I must acknowledge with due respect the constant support and patients of my parents.

# ABSTRACT

The aim to design and develop this project "Beauty of Bangladesh" is to produce a tourist guide for Bangladesh, which can efficiently guide the tourist who visits Bangladesh tourist places. Due to Bangladesh's beauty many domestic and international tourist visits every year. The web tourist guide can be use in place of professional guide due to many reasons like reduce cost of guide, get more accurate information needed for decision making, giving social networking services. The tourists can use this guide for different purposes like wanted instant help, pictorial information of location which normally I could not find in default Google. The main problem is tourist cannot get a proper idea with some static information. A Computer with Internet connection is required to use this application.

# TABLE OF CONTENTS

| CONTENTS          | PAGE |
|-------------------|------|
| Board of examiner | Ι    |
| Declaration       | II   |
| Acknowledgement   | III  |
| Abstract          | IV   |
| Table of Contents | V    |
| List of Figure    | VII  |
| List of Table     | VIII |

# CHAPTER

| CHAPTER 1: INTRODUCTION                     | 1-3  |
|---------------------------------------------|------|
| 1.1 Introduction                            | 1    |
| 1.2 Motivation                              | 1    |
| 1.3 Objective                               | 2    |
| 1.4 Expected Outcome                        | 3    |
| 1.5 Project Layout                          | 3    |
| CHAPTER 2: BACKGROUND                       | 4-7  |
| 2.1 Introduction                            | 4    |
| 2.2 Related Work                            | 4    |
| 2.2.1 Lonely Planet                         | 4    |
| 2.2.2 BD travel guide                       | 5    |
| 2.2.3 Worlds travel guide                   | 5    |
| 2.2.4 Bangladesh.com                        | 6    |
| 2.3 Comparative Studies                     | 6    |
| 2.4 Scope of the Problem                    | 7    |
| 2.5 Challenges                              | 7    |
| <b>CHAPTER 3: REQUIREMENT SPECIFICATION</b> | 8-13 |
| 3.1 Business Process Modeling               | 8    |
| 3.2 Requirement collection and analysis     | 8    |
| 3.2.1 Software Requirement                  | 9    |
| 3.2.2 Language Requirement                  | 9    |

| 3.2.3 Hardware Requirement                    | 9     |
|-----------------------------------------------|-------|
| 3.2.4 Functional Requirement                  | 10    |
| 3.2.5 Non Functional Requirements             | 10    |
| 3.3 Use Case Modeling and Description         | 10    |
| 3.4 Design Requirements                       | 13    |
| <b>CHAPTER 4: DESIGN SPECIFICATION</b>        | 14-19 |
| 4.1 Front End Design                          | 14    |
| 4.1.1 Welcome Page                            | 14    |
| 4.1.2 About page                              | 15    |
| 4.1.3 Booking page                            | 16    |
| 4.2 Back End design                           | 17    |
| 4.3 Interaction Design and UX                 | 18    |
| 4.4 Implementation Requirement                | 19    |
| <b>CHAPTER 5: IMPLEMENTATION AND TESTING</b>  | 20-24 |
| 5.1 Implementation of Database                | 20    |
| 5.1.1 Database Design                         | 20    |
| 5.2 Implementation of Front End Design        | 20    |
| 5.2.1 Admin Panel                             | 21    |
| 5.3 Implementations and Interaction           | 23    |
| 5.4 Testing Implementation                    | 23    |
| <b>CHAPTER 6: CONCLUSION AND FUTURE SCOPE</b> | 25-26 |
| 6.1 Discussion and Conclusion                 | 25    |
| 6.2 Scope for Further Development             | 26    |
| APPENDIX                                      | 27    |
| REFERENCES                                    | 28    |

# LIST OF FIGURES

#### TABLE PAGE PAGE Figure 2.1: "Lonely Planet" website user interface 4 Figure 2.2: "BD travel guide" website user interface 5 Figure 2.3: "Worlds travel guide" website user interface 5 Figure 2.4: "Bangladesh.com" website user interface 6 Figure 3.1: Business Process Model 8 Figure 3.2: Use case Diagram 12 Figure 4.1: Home page of "Beauty of Bangladesh" 14 Figure 4.2 : Home page of "Beauty of Bangladesh" 15 Figure 4.3: About page of "Beauty of Bangladesh" 15 Figure 4.4: History page of "Beauty of Bangladesh" 16 Figure 4.5: Booking page of "Beauty of Bangladesh" 16 Figure 5.1: Admin add Bus route option UI 21 Figure 5.2: Add Hotel information option UI 22 22 Figure 5.3: Top places and its add option for UI

# LIST OF TABLES

| TABLE PAGE                                      | PAGE |
|-------------------------------------------------|------|
| Table 1: Implementation test results and report | 23   |
| Table 2: Survey form of this application        | 27   |

# CHAPTER 1

# Introduction

# **1.1 Introduction**

The reason that I design and develop this project is to provide a tourist guide for Bangladesh to facilitate domestic and international tourist. All we know that there are many tourism places in our country and that's make a lot of scope to make money. But there are lacking of proper tourist guide that's why tourist face so many problems. As traditional practice when a tourists plan to visits a place they have to engage professional tourist guides. The local guides provide information about the city. There we have to spend handsome amount of money to get such services of a professional guide. It is expensive for most of the tourists. Mostly in our country students plan to visit a place and they could not be able to spend a lot of money. Sometimes the guide also could not give proper information to the travelers because of human nature they cannot remember all the facts.

This tourist guide can show the huge information of the desired location, nearest hotel from the desired location, available buses from the capital Dhaka, Bus seat booking system facilities using web based application. It is freely available any time whenever a tourist need. The key features by which we can benefit from the proposed guide system are bus seat booking from anywhere, time consuming, locations, helpline etc. A little glimpse of the key features which benefits from the proposed systems

**Reliable guide:** This application provides a reliable guideline because it's provides the exact details of the place and gives a proper idea.

**Efficiency:** When people make a plan to travel a places they most of the time they confused what to do where to go. So this application gives them a relief.

**Profit:** Travelers sometimes tensed about the budget failure because they spend a lot of money for guide purposes. So this application saves their money and time both. This also helps people to decision making.

# **1.2 Motivation**

This application helps those who planned to travel a place. This will help them to know about the tourist place and important information as well as a proper guideline. Bangladesh is a land of natural beauty. Using this application peoples are easily finds out the tourist place by category of their interest. As there are only few tourism applications. Three are either information or ticket booking, hotel information that type of facilities. That's why I wanted to create a complete application which can fulfill the demand of all travel lover people. This application which can fulfill the demand of all travel lover people. This application provides information of place, hotel, transport like bus, ticket booking this type of things. I developed a website which give services to people. A tourist needs modern technologies which can serves for them. Now a day the android application should be easy to use and efficient to manage the traveling activities. Due to unavailability of such website tourists are facing problems while traveling to Bangladesh. They have to pay handsome amount of traveling budget to local guides and agents to get information. The proper tourist guide is not available which could give proper information of place, hotels, buses and provide proper guidelines. Different problems are arising while a tourist travels to a remote tourist spot.

# **1.3 Objectives**

- The aim to design and develop the project is to produce a tourist guideline for Bangladesh; the website is to be user friendly tourist guide over any operating system for Bangladesh. As there many international tourists visited every year such application helped them.
- To change the traditional techniques of human guides by using printed maps and written information. The traditional technique might create problems while decision making due to lack of information and transport.
- To avoid getting services from people which we need to engage as guides. The application serves as virtual guide to facilitate to a tourist with interactive textual and pictorial information.
- To provide information and transportation services for tourist.
- To provide basic information about any tourist spots of Bangladesh.
- To facilitate tourism industry by using modern technologies to boost tourism.

# **1.4 Expected Outcome**

- More and more website is produced by thousands of developers. Therefore, my application has much competition in combine feature. Till 2018, Almost 2 billion websites worldwide [1].
- It has supported all type of devices and browsers. Now a day android device is so popular. So this website is Responsive & Adaptive to any kind of device.
- In Booking option user can book a ticket for his desired destination.
- Helpline will help the tourist in any emergency case.
- All the important tools available in this website which increase the users of this website.

# **1.5 Report Layout**

In chapter 1 of the report I introduce my project application and discussed about motivation, objective and also its expected outcome.

In chapter 2 of the report, I discuss about the background circumstances of my project. I also talk about the related work, the scope and challenges of the project and the comparison to many other candidate systems.

In the chapter 3, I specified the requirement of the project. In this section I defined the data flow diagram use case, ER diagram and design requirements. I also discussed about the requirement collection and analysis process.

In the chapter 4, I specified the front end and the back end design of the project.

In the chapter 5, I exhibited the implementation of the whole project and we tested every section of the project weather the application is working as expected.

In the chapter 6, I discussed about conclusion and the scope for further development of the project.

At last of the report, I provide the related reference to ensure that the information in the report that must be correct.

# **CHAPTER 2**

# Background

# **2.1 Introduction**

Bangladesh is full of natural beauty. Such as rivers, coast and beaches, archaeological sites, religious places, hills, forest, waterfalls, tea garden etc. And another important thing is that the number of computer user is increasing day by day. Bangladesh is one of the major tourist attractive country in the world. So if we wanted to keep abreast with the time we should develop some user friendly system. Website gives the easiest way to solve any specific problem. When people get free time they wanted to utilize their time and wanted to enjoy their holyday roaming here and there. Website & Mobile phone is used by all common people. "Beauty of Bangladesh" is a web based application that work as a travel guide for travelers but users can browse this through mobile also because it's a responsive and adaptive site. One of those who need emergency information or booking the apps will help them.

# **2.2 Related Work**

In this portion we discussed about some related websites which is available in the internet.

#### 2.2.1 Lonely planet

This app helps people to know about Bangladesh Tourist spot. People find here static information of important tourist places. There are few places information is available. In figure 2.1 we showed the user interface screenshot of the lonely planet website [2].

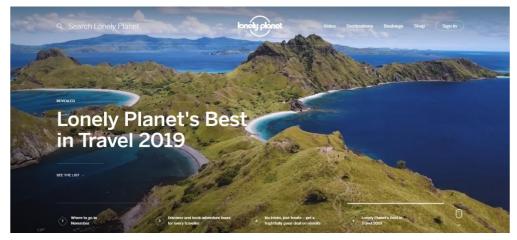

Figure 2.1: "Lonely Planet" website user interface

#### 2.2.2 BD Travels guide

There is information about the package tour of Bangladesh. This site also which provides information about tourist places but very few. Figure 2.2 is the "BD travel guide" applications user interface screenshot [3].

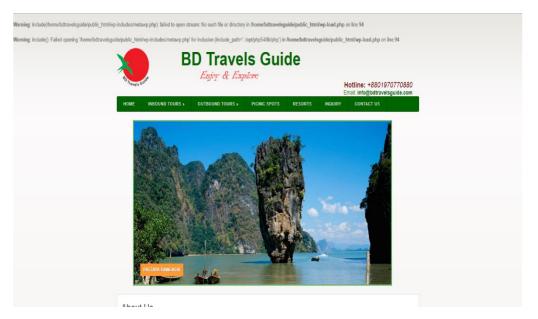

Figure 2.2: "BD Travel Guide" applications user interface screenshot

# 2.2.3 Worlds Travel guide

This is a travel guide of whole world but people can filter it with Bangladesh. Here people can find hotels & flights. This site also provides few details information about tourist places. Figure 2.3 is the user interface screenshot of "world travel guide" Applications [4].

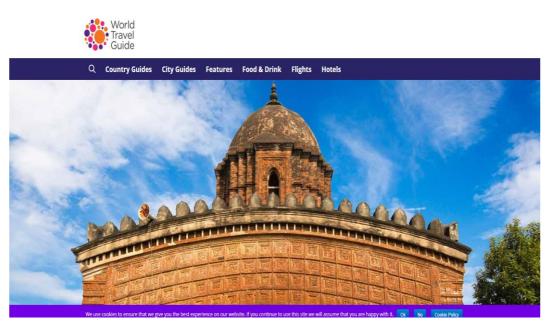

Figure 2.3: User interface screenshot of "world travel guide" Website

#### 2.2.4 Bangladesh.com

Here people get booking system and find some places by region. But the user interface is not so user friendly. Figure2.4 shows "Bangladesh.com" web applications user interface application [5].

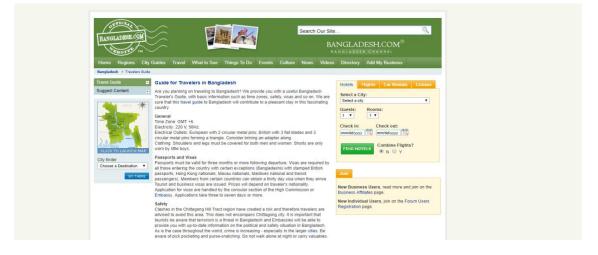

Figure2.4: "Bangladesh.com" web applications user interface screenshot

# 2.3 Comparative Studies

There are many websites related travel places of Bangladesh. Those sites are helpful for people. They give the information about the travel places. But there are some limitations. Most of those sites are static type site. So they don't give the real-time solution. When any tourists need any information immediately this sites could not able to solve their problem. But in my site I try to fix all of the limitations.

At first it is no more static site. In my site I use MySQL for real-time database. Though it doesn't show maps, information etc. information without internet but from the statistic of 2018 we see more than 67 million of the people in our country use and 63 million people use mobile internet [6]. So, we think that will be no more problem. Without the internet it shows only the loaded information. There is information about the tops visited places of our country .Admin can add any places. Anyone can use this website because it's a public site. No need to login or registration for users. Ticket booking is also available in this site. This app will help people or help the local and international tourist.

# 2.4 Scope of Problems

- First of all, the app is user friendly and no more static. This will help the common people actually what they want. We discussed about the other applications that available in the play store. They cannot fulfill the demand of a tourist.
- We have many scopes to improve and attractive the tourist site of our country. Our governments also try to make digital Bangladesh. So I think this is the great opportunity to develop something which is really helpful and beneficial for all.
- It supports almost all type of devices. People carrying phone everywhere so it will help tourists, give them a proper guide line. which others websites could not be able to provide.
- This application is secured. When anyone provide their information on ticket booking then it will have secured.

# **2.5 Challenges**

When you want to do something then definitely you have to face some challenges and obstacles. Thus our project has some challenges too. The main user of this application is tourist. As Bangladesh is a developing country our tourism site has many things to improve .People faces many obstacles when they make a plan. Hotels, Resorts, guides, transport these are the common problem. So internet has not available everywhere.

Main challenge is to make people interest about travelling. As Bangladesh has much scope because of her natural beauty and resources. We just have to utilize these resources properly.

Bangladesh has natural beauty, manpower everything. We only just motivated people through travelling. And on the other hand all of us addicted with social media so it will hard to take place some times for it. All those things might be challenging for us.

# **CHAPTER 3**

# **Requirement** & Specification

#### 3.1 Business Process Modeling

The Following figure 3.1 business process modeling (BPM) in systems engineering is the activity of representing processes of an enterprise, so that the current process may be analyzed or improved. BPM is typically performed by business analysts, who provide expertise in the modeling discipline; by subject matter experts, who have specialized knowledge of the processes being modeled; or more commonly by a team comprising both. Alternatively, the process model can be derived directly from events' logs using process mining tools [7].

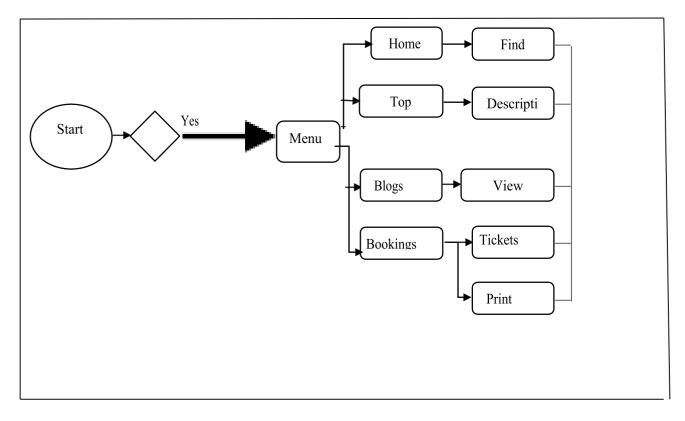

Figure 3.1: Business Process Modeling for "Beauty of Bangladesh" Website

# **3.2 Requirement Collection and Analysis**

Requirement collection and analysis is one of the primary conditions of application development. When it comes to any type of project, requirement collection plays a key role. Requirements collection is not only important for any project; it also helps to manage a project. Require can be the functional requirement and nonfunctional requirement.

# **3.2.1 Software Requirement**

#### • Code Editor

This is the main tool for developing any type of web application. There are many types of code editor available in the internet. Such as: notepad++, sublime text, atom, vsCode etc. But we'll use Sublime text for this project. There are so many shortcuts are available in this editor which will help to write the faster.

#### • Xampp

Xampp is a software about local servers and database orientation. First of all, we have to create this project on the localhost so we require Xampp for running the php code in localhost. There is other software called Wampp is available in the internet for this work but we'll use Xampp for this project.

#### • Browsers

To run a web based application it's mandatory to use 2-3 browsers. We'll use "google chrome", Firefox and safari for this project. Use chrome for core development. Firefox and safari will use for testing the web app.

# 3.2.2 Language Requirement

#### • PHP

It is a programming language expressly designed for used in the environment of the internet. Nowadays most of web platforms like WordPress are built in PHP. PHP can be used to design complete applications that may execute on a single computer or be distributed among servers and client in the network. It can also be used to construct a tiny application module or applet for use as part of a web page. Applets make it feasible for a web page user to interact with the page.

#### 3.2.3 Hardware Requirement

- Personal Computer
- Android Smart Phone

# **3.2.4 Functional Requirement**

From the point of view of our system, it should have many functional requirements like, ticket booking, Admin login section where only authenticate person can access, a dashboard for maintaining user profile.

### **3.2.5** Non-functional Requirement

Non-functional requirements are help to being more efficient; optimize performance, memory consuming, smoother operation, and load on quickly as possible to our application. Application UI should be user friendly and gorgeous for excellent user experience.

### **3.3 Use Case Modeling and Description**

The Following figure 3.2 is the use case modeling of our project. A use case diagram at its simplest is a representation of a user's interaction with the system that shows the relationship between the user and the different user cases in which the user is involved. A use case modeling can identify the different types of user of a system and the different use cases and will often the accompanied by other types of diagrams as well [10].

#### **3.3.1** Use case Description for user

#### • Use case 1(Booking)

By clicking the Booking button at home/menu page or clicking the add button, the actor will be here in this page. The actor has to fill up the form with various information and submit it. After submitting it show him the ticket of his and there is an option of printing ticket.

#### • Use case 2(Category)

After hovering the Beauty of Bangladesh, you will see category of places at this page. Here actor can see all the places add by admin

#### • Use case 3(Blog)

By clicking on the blog button at home/menu page the actor will arrive at this page. Here available blogs has shown for the tourist.

#### • Use case 4(Emergency)

By clicking on the emergency button on the web, the actor can see the helplines of Bangladesh.

#### • Use case 5(Contact)

In the home page there are option contact authority by filling up a form in the contact page.

#### 3.3.2 Use case Description for Admin

#### • Use case 1(Update top places)

Actor can update top places. With an image and other description, they can update the top places.

#### • Use case 2(post on Blog)

Admin can post in the blog. They also can delete the post.

#### • Use case 3(Online booking)

Admin can see the booking status, add some route or delete a route. Admin also can update anything in the online booking.

#### • Use case 4(Add Buses)

Admin can add buses and the information about it through the admin panel.

#### • Use case 5(Add Hotels)

Admin can add hotels and the information about it through the admin panel

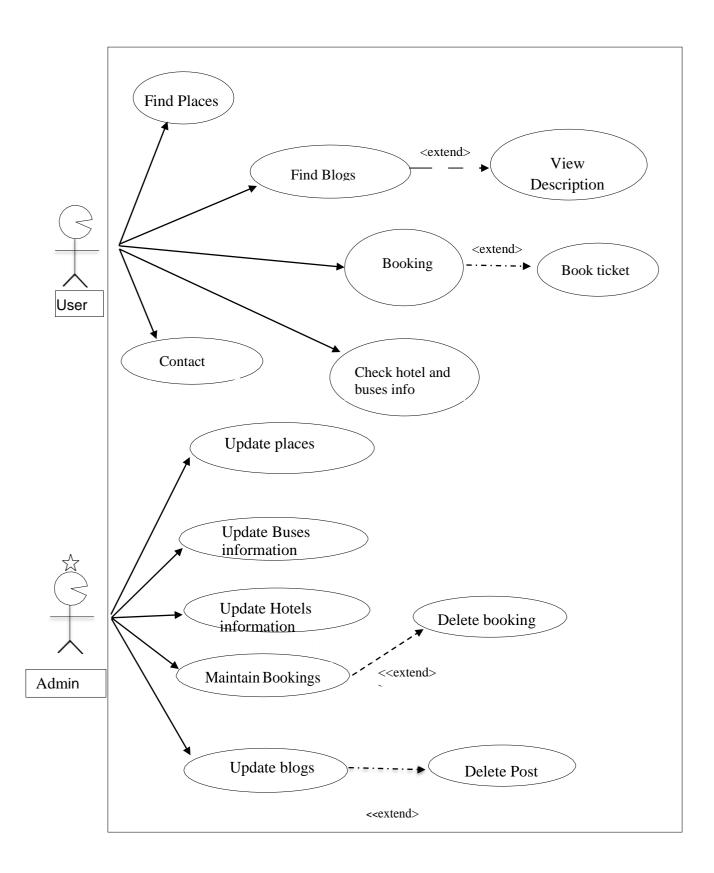

Figure 3.2: Use case of Admin and user for the application

# **3.4 Design Requirements**

The design requirements for our project will different from the other projects, because our project will work on our specific problem of the tourist. We designed our project for a specific segment, that is tourism site of Bangladesh and we try to provide the all things to our application that are necessary for a user to operate our application easily.

- In our application we design a booking system that any users can book their ticket through this web app.
- We design category-wise place that users can find easily.
- We design an emergency option for the user which can help them in different situations.

We should also keep in mind something when we designed

- Small device support like mobile (for layout)
- Logo (for icon and logo)
- Color code (for color background)
- Tab support
- Toolbar support

# **CHAPTER 4**

# **Design Specification**

# **4.1 Front-End Design**

User Interface is the most important for every software whether is android or OS etc. The Success of the application is mainly depending on design and easy access for the user. From the perspective of designing, Front-end is the most essential segment for the application development. It is chipped away at introduction layer and user can directly communicate with this. It is essential to build up a straightforward and effectively understanding front-end or GUI for the user of the application. Therefore, we tried to keep our design as simple as possible and easily accessible for the user, but the development task was not so easy. We attach our application's front-end design as follows:

#### 4.1.1 Welcome page

After entering the application, we can see a home page. So, the starting UI of our application is given in the figure 4.1 & 4.2

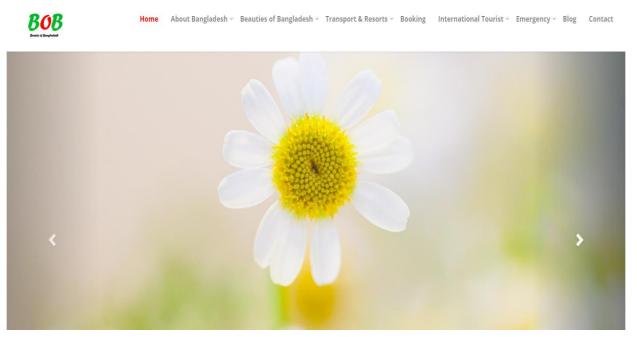

Figure 4.1: home page of "beauty of bangladesh"

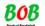

lome About Bangladesh 🗸 Beauties of Bangladesh 🗸 Transport & Resorts 🗸 Booking 🛛 International Tourist 🗸 Emergency 🗸 Blog 💎 Contact

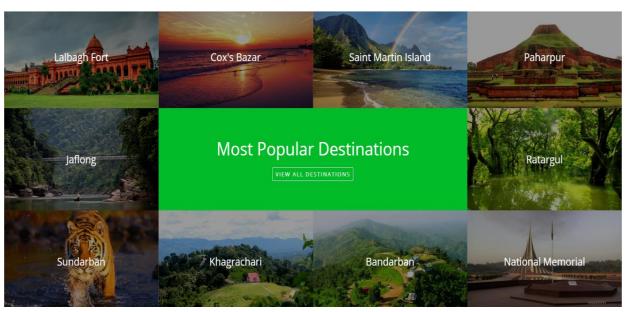

Figure 4.2: home page of "beauty of Bangladesh" web Application

#### 4.1.2 About Bangladesh page

In this page users can find 4 type of information about Bangladesh. Such as: History of Bangladesh, Geography & Climate, National symbols, Culture & language etc. In the following figure 4.3 there is an edit profile option by which who want to change their profile can change it.

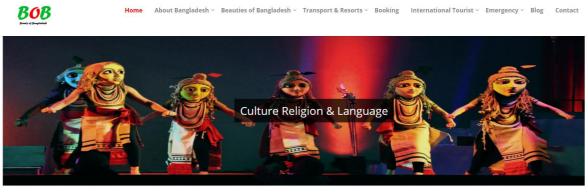

Religion

In the matter of faith and belief, the majority of Bangladeshi population is Muslims. The remaining population is consisted of Hindus, Buddhists, Christians, and others. Even though religion is one the major thing that constitutes human identity. In Bangladesh, there exists no boundary between the people of various religions. In happiness, sadness, or even celebration, we like here like the perpetual siblings of a common motherland. With some powerful Islamic architectural hertace. Muslims in Bangladesh are unique for their peaceful values and devotions.

Figure 4.3: Culture, Religion page of "Beauty of Bangladesh"

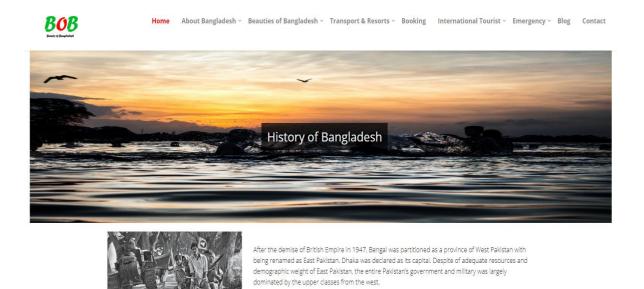

ET I - Aller I'r Arton ar th

Figure 4.4: History and page of "Beauty of Bangladesh"

#### 4.1.3 Booking Page

Figure 4.6 has showed the package detailed. Any user of this application can booked their desirable location ticket. When they click the "book now "option, they have fill up a very small form for details.

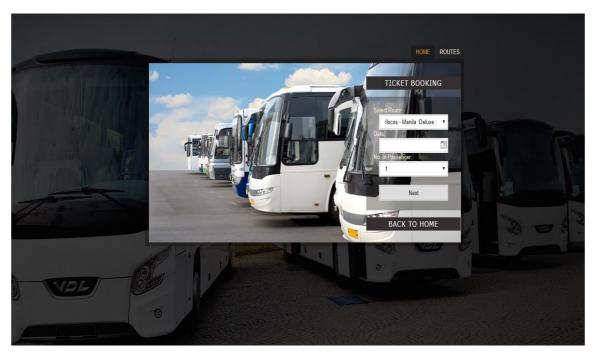

Figure 4.5 Booking details of "beauty of Bangladesh"

# 4.2 Back-end Design

Back-end is the part that working behind the project, but the user is not notifying or cannot see this part. Actually front-end design is only way to interact with the user but user cannot watch and never visualized how to this part is working. Back-end does everything that happens on the server or behind the application. For android application, it is more difficult to handle back-end part than a web application, because android device components are very limited.

#### • PHP

On our application, we use Firebase database develop and maintain the back-end section which diagram has shown in the appendix section figure B3. We attach our application's back-end design in the related diagram section in the appendix.

#### • Admin authentication table

In the appendix section Figure B4 Show the user authentication table. From which application we need permission this is shown by this figure B4.

#### • Admin authentication rules

Figure B5. shows the User Authentication Rules table. There is some rule for user authentication. Firebase defined some rule for user authentication.

#### • Location table

Figure B6 shows Location Table. Its store all visiting place location, address, details of the place.

#### • Hotel table

Following figure B8 shows the User table. It contains the user data. This following figure shows who are the user of this application. Fire base shows the list of this applications log in user.

#### • Blogs

Figure B10 show some blogs of our websites that will really help the users

#### • Buses route of database

By this way all information of a user will be save on our database. This is a sequential tree by which all information of a user will be saved. In our application, we have used an option by which one user can edit her/his profile. There a top list option. Appendix B11 shows the top places database.

### • All pictures of the Database

Figure B12 show the Storage in the databse that's all of the pictures are uses in the "beauty of Bangladesh" application.

# 4.3 Interaction Design and UX

Interaction design means by which we can watch the connection between a framework and its user. All things considered association configuration is the procedures which comprehend the user issue space, process the issue and discover the outcomes, perform activities by the regarding comes about and take care of the issue. On the other hand, user experience focuses on the overall experience between a user and an application. In our application, some features can interact with the user. In our application, we added an option by which one user can make his/her contact number private, many of us don't want to use this type of application for lack of security and for this reason we use this feature so that people use our application comfortably. For UX we have tried to give some fantastic experience by our application. We keep our system simple and easier for better experience and performance for the user.

# **4.4 Implementation Requirements**

We only add few package and helpline information but we have to input the data of the doctors. We need more information and the process of view page. For implementing this we need tool that's the implement requirement. To implement our project we used different type of tools, components those help us to developed our project successfully. We need to implement the search option and the helpline properly. There needs a huge amount of data for helpline and all of they are static. So, this is the implementation requirement and other important thing is that for implementing this we need some tools like xampp, editor, browsers etc.

#### CHAPTER 5

#### **Implementation and Testing**

#### **5.1 Implementation of Database**

The database implementation phase is where anyone install the DBMS on the required hardware, optimize the database to run best on that hardware and software platform, and create the database and load the data.

#### **5.1.1 Database Design**

For storing our applications data, we used MySQL. It has some facilities like Authentication, Hosting, Cloud storage and so on. For these facilities, we have used MySQL in our application. Data is persisted locally, and even while offline, real time events continue to fire, giving the end user a responsive experience. When the device regains connection, the real-time Database synchronizes the local data changes with the remote updates that occurred while the client was offline, merging any conflicts automatically [12].

#### **5.2 Implementation of Front-end Design**

Since there are so many browser available in the market, so the plan ought to be characterized in no time including key part of the framework. It's very challenging to develop a gorgeous front-end design. Because, for developing a design for all devices, all the time we have to consider the display dimension of all device, it's very tough to balance the design with android display size. For interactive design, we always try to be simple in UI design and we try some material design for make the application beautiful. But the most challenging portion is, to make our application, device independent, because there are many type of Smartphone that support android, among them some device have very week headwear component, in small pressure those devices behave like weird. Beyond different device can be different in version. So we have to design a system which can support all the devices.

and we have to ensure that, the system that support most of the android version from newer to older and doesn't create any extra pressure on the devices. We attached our application front-end implemented design below.

The Application has four main components it shows popular tourist places by using Google

map marker, description about top tourist places, traveling packages of different tourist places, and tourist forum.

So In this application basically two type of frontend design. One is for normal user and other is for admin.

#### 5.2.1 Admin panel

Admin can post anything in anywhere. They can add place. They can add package. So, using the smart phone admin can add anything. They can confirm booking and cancel booking.

#### • Add Bus route in site

By using the admin panel an Admin can add the bus route or update or delete if he wants. Following Figure 5.1 shows the user interface of add place option in our developing application.

| Dashboard | Bus Sea | t Inventory     |             |    |       |       |               |
|-----------|---------|-----------------|-------------|----|-------|-------|---------------|
| Filter    |         | Add Route       |             |    |       |       |               |
| BUS TYPE  | ROUTE   |                 | SEAT NUMBER |    | PRICE | TIME  | ACTION        |
| Deluxe    |         | Ilocos - Manila |             | 5  | 400   | 10:30 | edit   delete |
| Air Con   |         | Manila Ilocos   |             | 50 | 400   | 12:30 | edit   delete |

Figure 5.1: Admin add bus route option user interface "beauty of Bangladesh"

#### • Add Hotels information

In this application admin can Hotels information on demand. Following Figure 5.2 describe the add tour package option.

| BOB              |                   |                      | Hello, <b>Admin</b> | 8 |
|------------------|-------------------|----------------------|---------------------|---|
| Dashboard        |                   | Hotois & Rosorts     |                     |   |
| Add Places       |                   | Add Information      |                     |   |
| Buses            | Hotel Name        | Hotel/Resort Name    |                     |   |
| Update Hotels    | City of the hotel |                      |                     |   |
| Bookings Details | Hotel address     | Hotel/Resort Address |                     |   |
| Create Blog      | Hotel contact     |                      |                     |   |
|                  | Hotel Rent        |                      |                     |   |
|                  | Hotel roomtype    |                      |                     |   |
|                  |                   |                      |                     |   |
|                  | Submit Cancel     |                      |                     |   |
|                  |                   |                      |                     |   |

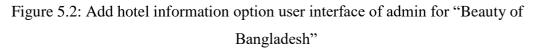

#### • Add top places option

Some places of Bangladesh are the main tourist attraction. So,In the menu option we liked to add the feature Top places. Figure 5.3 shows the user interface of how to add the top places in this application.

| <u>808</u>       |        |                            | Hello, <b>Adm</b> | n 🧲 |
|------------------|--------|----------------------------|-------------------|-----|
| Dashboard        |        | Places                     |                   |     |
| Add Places       |        | Add Information            |                   |     |
| Buses            | Place  | e Cox's Bazar              |                   |     |
| Update Hotels    | Locati | Cox's Bazar                |                   |     |
| Bookings Details | How to | Take a ticket of bus.      |                   |     |
| Create Blog      |        |                            |                   |     |
|                  | Туре с | Place Select •             |                   |     |
|                  | Upload | Choose File No file chosen |                   |     |
|                  | Locato | Details                    |                   |     |
|                  |        |                            |                   |     |
|                  |        |                            |                   |     |
|                  |        |                            |                   |     |

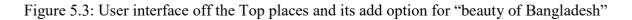

# **5.3 Implementation and Interaction**

The architecture of a software system defines that system in terms of components and interactions among those components.

In real world, interaction can found almost everywhere. Interaction is the key to make a system dynamic and attractive to user. It's very necessary to make a system interactive and we also try to. As mentioned in earlier, we also include some unique feature to interact our system. Our application is successfully implemented and the interaction of our application with the users is quite impressive.

# **5.4 Testing Implementation**

This table shows the testing implementation of this application. As a developer we must test an application. Whether the application work properly or not. So, in this table we discussed about the implementation result.

| Test Case     | Test Input  | Expected     | Actual      | Result  | Tested On |
|---------------|-------------|--------------|-------------|---------|-----------|
|               |             | Output       | Output      |         |           |
|               |             |              |             |         |           |
| 1.Browse      | Tested on   | Successfully | Install     | Passed  | 28/010/18 |
|               | various     | Install all  | successful. |         |           |
|               | devices and | those        |             |         |           |
|               | browsers    | versions     |             |         |           |
|               |             |              |             |         |           |
|               |             |              |             |         |           |
|               |             |              |             |         |           |
|               |             |              |             |         |           |
|               |             |              |             |         |           |
|               |             |              |             |         |           |
| 2.            | Without     | Cannot able  | Cannot able | Passed  | 28/10/18  |
| 2.<br>Booking | email       | To book      | to book     | 2 40004 | _0,10,10  |
| Dooking       | Ciliali     | 10 000K      | 10 000K     |         |           |
|               |             |              |             |         |           |

Table 5.4: Test Case for Beauty of Bangladesh.

| 3. Email or | Blank or  | To warn that | Showed the  | Passed | 28/10/18 |
|-------------|-----------|--------------|-------------|--------|----------|
| Password    | incorrect | correct      | warning.    |        |          |
|             | email or  | email or     |             |        |          |
|             | password  |              |             |        |          |
|             |           |              |             |        |          |
| 4. Password | Blank or  | To warn that | Showed the  | Passed | 28/10/18 |
|             | incorrect | correct      | warning     |        |          |
|             | password. |              |             |        |          |
|             |           |              |             |        |          |
| 5.Menu      | Click the | Show all     | Showing all | Passed | 28/10/18 |
|             | menu      | option       | option      |        |          |

| 6.package     | Add        | To upload    | Package         | Passed | 28/10/18 |
|---------------|------------|--------------|-----------------|--------|----------|
| (admin part)  | package    | package      | uploaded        |        |          |
|               |            | successfully | successfully    |        |          |
| 7.Тор         | Click the  | To show the  | Showed all      | Passed | 28/10/18 |
| places        | top places | top places   | top places      |        |          |
|               |            |              | add by<br>admin |        |          |
|               |            |              |                 |        |          |
|               |            |              |                 |        |          |
| 8. Add top    | Click the  | Upload the   | Showed the      | Passed | 28/10/18 |
| places(admin) | add option | added        | added           |        |          |
|               |            | places       | places          |        |          |
|               |            |              |                 |        |          |
| 9.Sign        | Click the  | Log out      | Log out         | Passed | 28/10/18 |
| Out(admin)    | log out    | from the app | from this       |        |          |
|               |            |              | application     |        |          |
|               |            |              | successfully    |        |          |
|               |            |              |                 |        |          |

# Chapter 6

# **Conclusion and Future scope**

# **6.1 Discussion and Conclusion**

This tourist guide application is an important application for travel lovers. Our applications key features are very much supportive for any person who actually wanted a relaxation tour. Most of the methods are time consuming and lacked of required skilled human resources who supposed to guide the tourist.

Our main purpose of the proposed project is to ensuring the tourist comfort as Bangladesh has an enormous chance from its tourist sites. Lack of proper guidance this site of our country lag behind. The tourist guide system provides an easy to use menu where user can select different buttons i.e. forum, helpline, top place, near-by tourist places according to their need.

The user can use these services through internet, Global Positioning Systems (GPS) and Google maps. We make the maps interactive and there is information about our 64 districts tourist place. So, the user easily locates the places and nearby location and the map draws a line to show proper direction. These lines help to reach the destination. The user can also get hotel, resort information, package facilities of these places or their desirable places.

Forum concept is an important and useful option for the users. So, by using this application any user can enjoy many facilities and find solution of any problem in their travel period. That's why this is a useful application for all of the people who loved to roaming around.

This tourist guide uses latest maps which can provide a clear and interactive direction to the visitors and it will really helpful for the local and international tourist.

# 6.2 Scope for Further Development

#### • Notification

In future Our proposed system can show a notification. The user of this application and the admin will get a notification and that will help to give any solution instantly. That's make the forum part effective and user friendly.

#### • Maps

In future the proposed system will improvise the map and searching. Maps will more attractive and helpful.

### • Improved Online booking

Now we have an option for online booking and we provide many packages to the user. In future we will improve our online booking system which could provide many attractive facilities

We hope that this project will helpful for students and developers to understand Android programming, Java language and XML. In their research they will use Android application development and they will use it and make more scope for further development in future research by identifying more research topics in these Directions.

And finally, we hope that this application will really helpful for the all the local and international travel lovers. As, this is an era of devices and internet this is the awaited and demanding applications. And further enhancements will make this application more reliable and user friendly for the users.

# Appendix

# **Appendix A: Project Reflection**

The purpose of this appendix is to provide an introduction to Project Reflection. This project was very challenging and enjoyable to us. We enjoy developing it. We understand many things during the developing period. We were constantly developing and refining one another's ideas. It was fascinating just how productive our group meetings were. The time seemed to fly and yet we always got a lot done and managed to help another along the way towards the endpoint of having a substantive policy. Here, a survey form of this application "Beauty of Bangladesh".

| Serial No. | Query                                                           | High | Medium | Low | N/A |
|------------|-----------------------------------------------------------------|------|--------|-----|-----|
| 1          | How easy it was to use<br>this app?                             |      |        |     |     |
| 2          | How much user<br>friendly this app?                             |      |        |     |     |
| 3          | How easy to log in this application?                            |      |        |     |     |
| 4          | How much beneficial<br>the forum section of<br>this app?        |      |        |     |     |
| 5          | How much easy to find<br>a tourist place by using<br>this app?  |      |        |     |     |
| 6          | How much beneficial<br>the online booking of a<br>travel place? |      |        |     |     |
| 7          | How much easy to<br>search a place use this<br>app?             |      |        |     |     |

Table A1: Survey form of this application

# References

- [1] Total number of websites, http://www.internetlivestats.com/total-number-of-websites/ [last accessed: Nov.03, 2018]
- [2] "Lonely planet" (For BD), Internet: https://www.lonelyplanet.com/bangladesh [last accessed: july 05, 2018]
- [3] "BD travel guide" (for BD), Interet: http://bdtravelsguide.com/ [last accessed: March 08, 2018]
- [4] "Bangladesh.com" (for BD), Internethttp://www.bangladesh.com/travel-guide/ [last accessed: july 08, 2018]
- [5] "World Travel Guide" Internet: https://www.worldtravelguide.net/guides/asia/bangladesh/ [last accessed: August. 11, 2018]
- [6]"The Mobile Phone subscribers" internet: <http://www.btrc.gov.bd/amendment2010-telecommunicationact-2001-bangla > [last accessed: August. 11, 2018]
- [7] Learn about Business Process Model available at Internet: https://creately.com/blog/diagrams/businessprocess-modeling-techniques/ [last accessed: August 15,2018]
- [8] Learn about Android Studio, available at: https://developer.android.com/studio/index.html [last accessed: August 15,2018]
- [9] Karan Rustagi, Learn about emulator, available at: https://blogs.technet.microsoft.com/ [last accessed August 20,2018]
- [10]Learn about Use Case Drawing and Modeling, Available at: https://www.lucidchart.com/pages/uml-usecase-diagram [last accessed: September 10,2018]
- [11]Learn about Data Flow Diagram available at: https://www.visual-paradigm.com/tutorials/data-flow-diagram-dfd.jsp [last accessed: October 25,2018]

# Plagiarism

We checked the plagiarism of our project. I checked my report by using the plagiarism tools that is << https://my.plagramme.com/login>>. Plagiarism result has shown by the following figure.25% similarity found and 75 percent unique in this report.

| 11/22/2018               | Turnitin                                                                                                    |   |
|--------------------------|----------------------------------------------------------------------------------------------------|---|
|                          | Document Viewer<br>Turnitin Originality<br>Report                                                                                                    |   |
|                          | Processed on: 2018年11月22日 16:40 +06<br>ID: 1043520761<br>Word Count: 6787<br>Submitted: 1                                                                                                    |   |
|                          | 142-15-3691 By Md. Ghulam<br>Martuza                                                                                                    |   |
|                          | Similarity Index<br>25% Similarity by Source<br>Internet Sources: 14%<br>Publications: 2%<br>Student Papers: 25%<br>include guoted include bibliography excluding matches < 1% ▼ download                                                                                                    |   |
|                          | refresh print       mode:       quickview (classic) report <ul> <li>             for mode:</li> <li>             for mode:</li>             for mode:             for mode:             for</ul> | 8 |
|                          | 4% match (student papers from 07-Apr-2018)<br>Class: Article 2018<br>Assignment: Journal Article<br>Paper ID: <u>942538070</u>                                                                                                    |   |
|                          | 3% match (student papers from 07-Apr-2018)<br>Class: Article 2018<br>Assignment: Journal Article<br>Paper ID: <u>942529897</u>                                                                                                    |   |
|                          | 2% match (student papers from 30-Oct-2017)<br>Submitted to United International University on 2017-10-30                                                                                                    | × |
|                          | 2% match (student papers from 03-Apr-2018)<br>Class: Article 2018<br>Assignment: Journal Article<br>Paper ID: <u>940334293</u>                                                                                                    |   |
|                          | 1% match (Internet from 04-Jul-2018)<br>https://cso.kmi.open.ac.uk/topics/business%20modeling                                                                                                    |   |
|                          | 1% match (publications)<br><u>Reetesh V. Golhar, Prasann A. Vyawahare, Pavan H. Borghare, Ashwini Manusmare</u><br><u>"Design and implementation of android base mobile app for an institute", 2016</u><br><u>International Conference on Electrical, Electronics, and Optimization Techniques</u><br><u>(ICEEOT), 2016</u>                                                                                                    |   |
| https://www.turnitin.com | 1% match (student papers from 04-Apr-2018)                                                                                                    | × |

1/12